要购买BNB(币安币)的USDT,你可以按照以下步骤进行操作:

找到一个可信赖的加密货币交易所,如Bitget等。

创建一个账户并完成实名认证。

 充值USDT到你的交易所账户中。如果你还没有USDT,可以通过其他加密货币或 法定货币充值, 或者通过P2P交易购买。

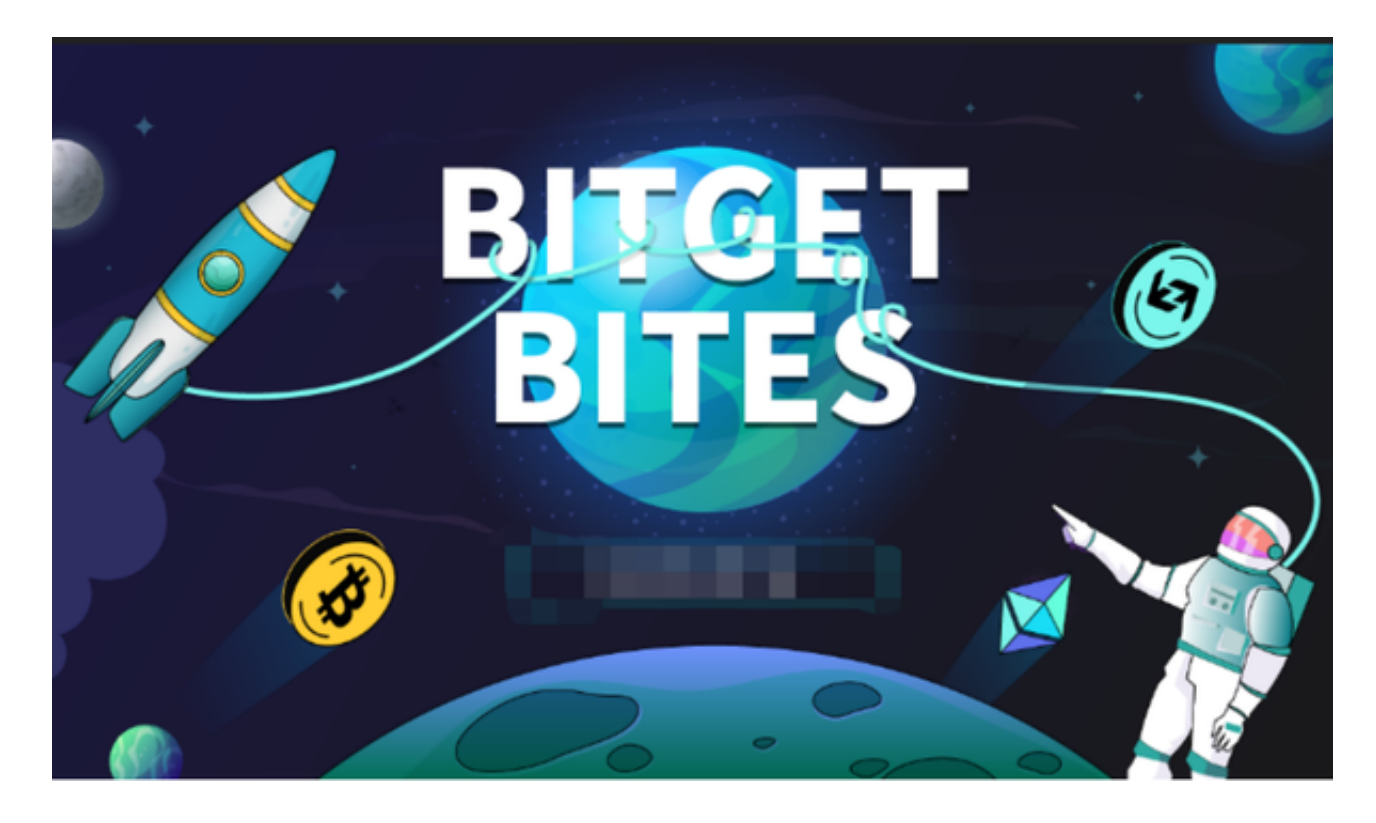

进入交易所的交易界面。

在交易所的市场中选择BNB/USDT的交易对。

在交易所的订单簿中选择适当的价格和数量,并进行交易。

确认交易信息,并等待交易完成。

一旦交易成功,你将拥有相应数量的BNB。

 请注意,在进行加密货币交易时要格外小心。确保选择可信赖的交易所和进行安 全的交易操作。

 BNB虽然是币安交易所的平台币,但是也可以在其他平台进行购买交易的。像Bit get平台提供了多种数字货币交易服务,包括现货交易、杠杆交易、合约交易等。 用户可以根据自己的需求选择合适的交易方式,并按照平台要求进行交易。此外, 平台还提供多种数字货币交易对,如BTC/USDT、ETH/USDT等,让用户有更多的 选择。因此, 对于数字货币交易者来说, Bitget是一个多元化之选。

 Bitget交易所平台先后重磅增设可闪电开仓、止盈止损等功能,为使用者提供良好 的交易体验环境,获得广大使用者的好评,并有以下优势:

Bitget交易所平台的产品、系统、运行技术都是自主研发,包括安全防护,都是最 先进、最前端的设备,在平台上合同的交易系统稳定,不停机,不插针。

Bitget交易所是率先推出行业首家拥有正反向合约的平台,也是虚拟币种最全的交 易所平台。依靠着平台这一点优势,使许多使用者成为忠实粉丝, "一键跟单"的 功能让众多用户对Bitget交易所爱不释手。

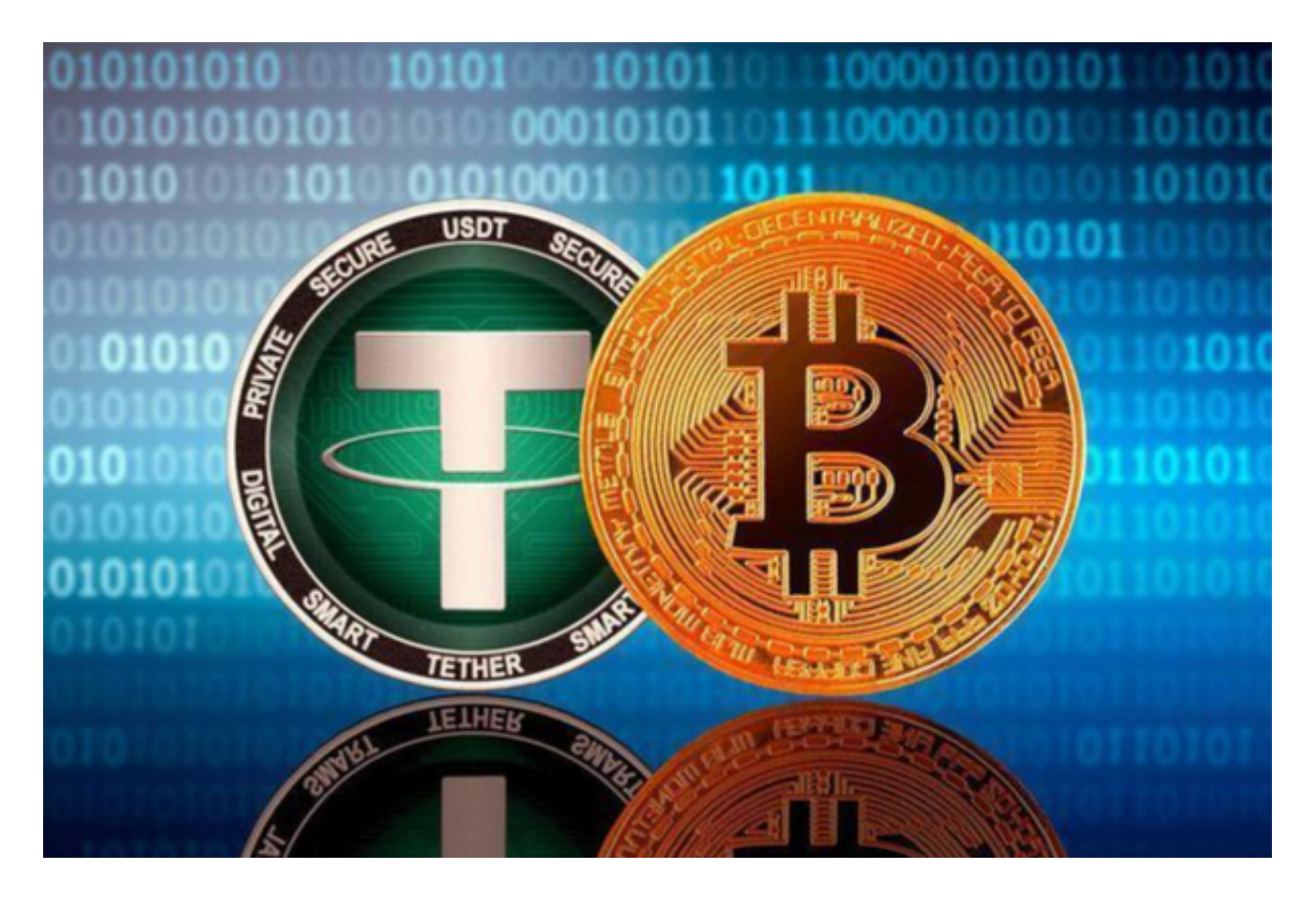

 对于投资者来说,在手机上Bitget新版本APP即可,使用您的手机浏览器打开Bitg et官方网站,在页面底部可以找到APP下载区域,或者直接在搜索引擎中搜索 "bitget app下载" 也能找到下载链接。点击"APP下载"按钮,即可跳转到Bitg

et手机App下载页面。在下载页面上您可以选择下载IOS或者Android版本,下载 完成之后,您可以点击"打开"并按照提示进行安装,打开应用程序,按照指示进 行注册或登录,此时,您就可以开始在Bitget的手机App上交易加密货币。

 需要注意的是,从未经过官方授权的第三方网站或应用程序下载Bitget App可能 存在安全风险,请务必从Bitget官方渠道下载App,以确保您的交易和资产安全。